## **Starting Cassandra on Linux**

Upon installing and configuring Cassandra on your machine, you can start Cassandra.

To start Cassandra on Linux

- 1. Start Cassandra using the following command:
	- \$ sudo service cassandra start
- 2. Issue the following command to verify that Cassandra is ready:
	- \$ tail /var/log/cassandra/cassandra.log
- 3. Verify that the command prompt contains a line similar to the following example:

INFO 15:51:58,644 Node/10.1.1.123 state jump to normal INFO 15:51:58,650 Waiting for gossip to settle before accepting client requests... INFO 15:52:06,650 No gossip backlog; proceeding

4. If you get an out of memory error when starting Cassandra, you need to open the file /etc /cassandra/conf/cassandra-env.sh and increase the Java stack size from JVM\_OPTS="\$JVM\_OPTS -Xss180k" to JVM\_OPTS="\$JVM\_OPTS -Xss228k".

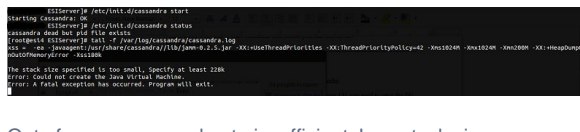

Out of memory error due to insufficient Java stack size.

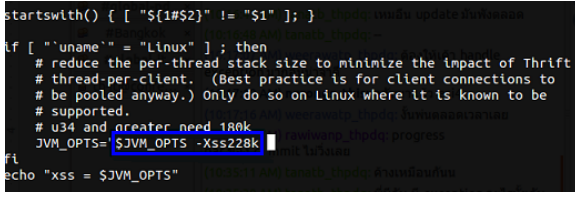

Increasing Java stack size.

## To stop Cassandra on Linux

Use the following command

\$ sudo service cassandra stop

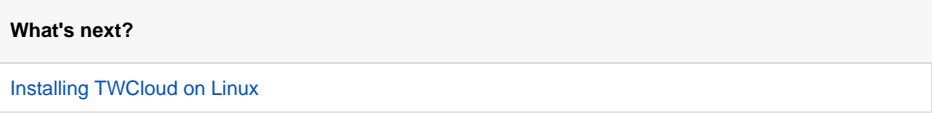